## **Zeiterfassung in einem Ticket mit Notiz**

[Jetzt Video anschauen, Time Tracking im Mantis Ticketing](https://www.youtube.com/watch?v=gveNHStf5NE,)

- 1. Ein Ticket öffnen
- 2. Zum Feld Notiz scrollen
- 3. Notiz mit den erledigten Arbeiten erfassen
- 4. Zeit im Feld darunter eintragen
- 5. [Notiz hinzufügen] klicken

Nun wird der Zeitaufwand unterhalb der Notiz aufgeführt. Die erfassten Zeiten können für z.b. Statistiken verwendet werden.

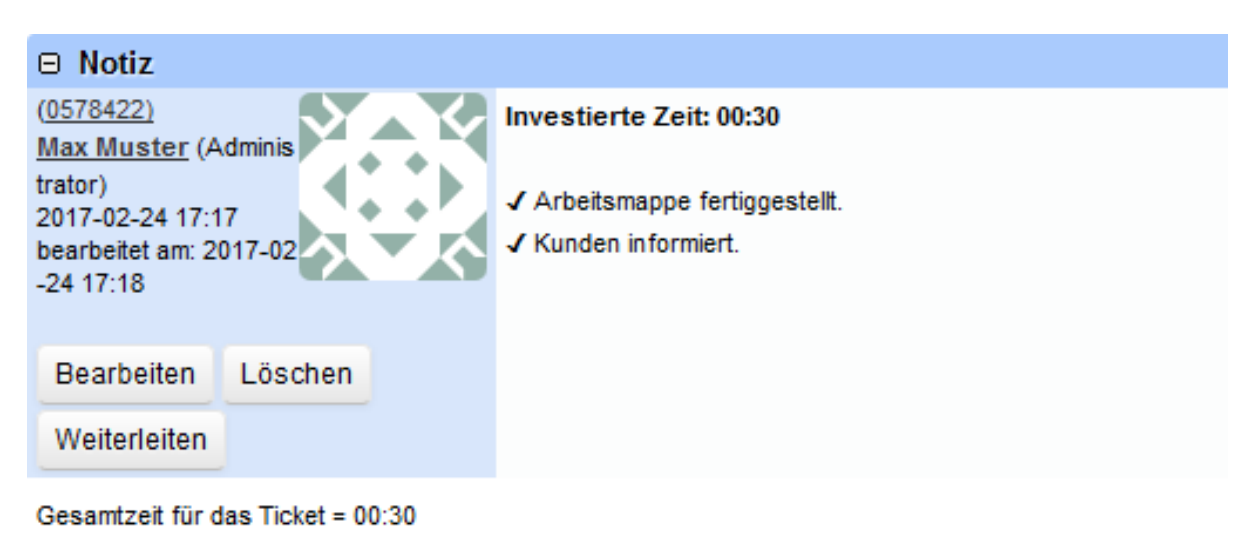

## **Suchbegriffe**

Zeiterfassung, Time tracking, Kosten, Zeit erfassen, Ticketing, Notiz, Note